©Kepware Technologies

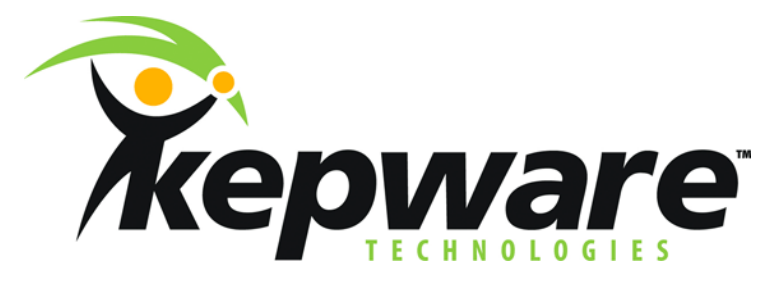

# **Writing a Value on Startup**

[Kepware](http://www.kepware.com/) document KTAN-90048 **Kepware OPC servers v4.190.341 and higher; all versions of LinkMaster 2/21/07 – v. 1.01** 

## **Introduction**

This document describes an example of setting up Kepware software to solve the following problem:

- A. A constant value (e.g., a password) is to be written to a piece of equipment automatically on startup.
- For this example, we will use Modbus RTU (serial) as the communications protocol.
- B. The software also must be able to write this value on command from an operator.
- C. The operator command is sent via a device communications protocol, not via OPC.
	- For this example, we will use Modbus/TCP (Ethernet) as the operator-station comms protocol.
	- OPC is meant for reliable plant networks. A WAN between the operator station and the Kepware software may have occasional network outages that can be better tolerated by a device protocol.
- D. The operator must be able to monitor the communications status of the equipment.

The reader should be moderately familiar with **[Kepware OPC servers](http://www.kepware.com/)** and LinkMaster or the OPC DX Plug-in.

The following is a block diagram of the software and hardware:

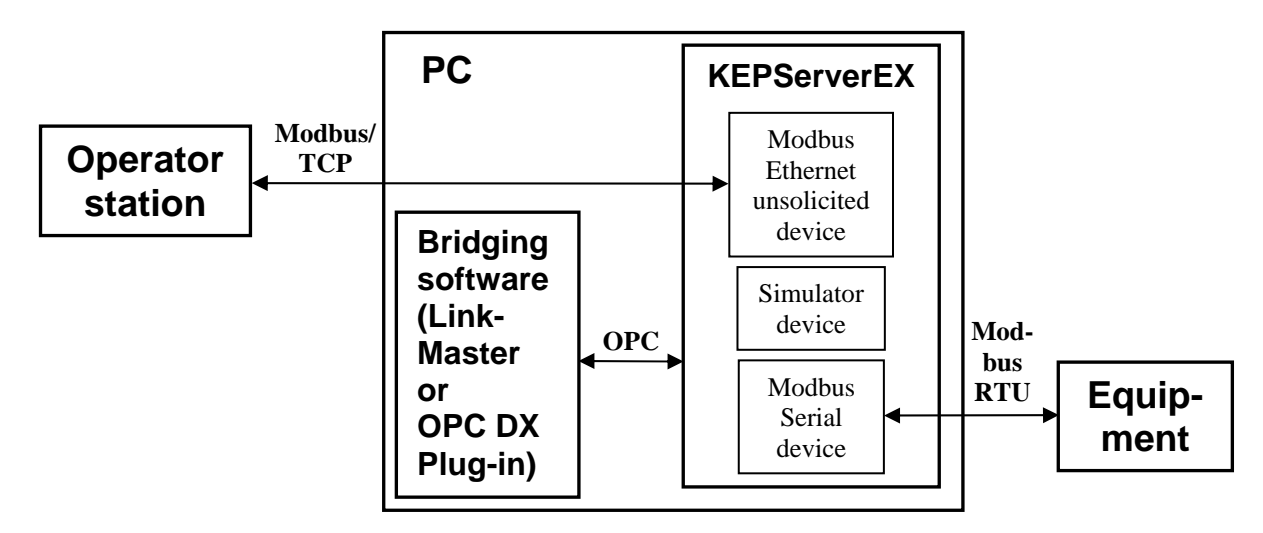

# **Setup**

The block diagram shows two main software components: KEPServerEX ("the server") and bridging software.

### *Server Setup*

The devices in the server will have the following tags and properties:

Modbus Serial device:

- The tag (we will call it a "value tag") to which the constant value is to be written
- <Channel>.<Device>.\_System.\_Error tag (**automatically provided by the server**)
- **EXECUTE:**  $\leq$  Channel>.  $\leq$  Device>. System. NoError tag (**automatically provided by server versions 4.190.341 and higher**)

Simulator device:

- At the channel level in the Simulator driver, Item Persistence is turned on and a file is specified. (See "Item Persistence File," below.)
- Tag ("value tag," e.g., S0 if a string, K0 if a number, K0.0 if a Boolean) holding the constant value
- <Channel>.<Device>.\_System.\_Enabled tag (**automatically provided by the server**)

Modbus Ethernet unsolicited device:

- To make an unsolicited device, you can set its device ID to  $127.0.01$ .  $\leq$  soptional 1-byte node ID  $\geq$
- Boolean write-trigger tag (the operator station writes to this tag to send the value to the equipment)
- Boolean comms-status tag (reflecting the communications status of the Modbus Serial device)

#### *Bridging Setup*

The following links in LinkMaster (or connections in the OPC DX Plug-in) will be necessary:

To write the constant value:

- Modbus Ethernet write-trigger tag to Simulator \_Enabled tag
- **Simulator value tag to Modbus Serial value tag**

To write the value if the equipment's power is cycled while the server PC keeps running:

Modbus Serial \_NoError tag to Simulator \_Enabled tag

To let the operator station monitor the status of the server's communications to the equipment:

Modbus Serial \_Error tag to Modbus Ethernet comms-status tag

#### *Item Persistence File*

To generate the item persistence file, do the following.

- a. You can use an OPC Quick Client (local to the server) to write the value to the Simulator value tag.
- b. Fully shut down the server once (File | Exit and Shutdown, if available, otherwise File | Exit). This will generate the item persistence file.
- c. From then on, the file will automatically be loaded when the server starts up with your project file.

## **Operation**

#### *Writing the Value by Hand*

- 1. The Modbus Ethernet master (at the operator station) writes a 0, then a 1, to the Modbus Ethernet writetrigger tag.
- 2. The bridging software copies these two writes to the Simulator \_Enabled tag.
- 3. The Enabled tag changes from 0 to 1, so:
- 4. The server sends a data-change event for the Simulator value tag to the bridging software.
- 5. The bridging software writes the data-change value to the Modbus Serial value tag.

#### *Automatic Operation on Server Startup*

Whenever the server starts up, steps 4 and 5 in "Writing the Value by Hand" will happen automatically, provided the following note is observed.

*Note: The state of the \_Enabled tag is saved in the server's project file. The state must be saved as 1 (device enabled) in order for the value to be sent when the server PC powers up. The state of this tag is 1 by default, and can be reviewed by looking, on the Simulator device's Device Properties | General tab, at the "Enable data collection" checkbox. If the box is checked, the \_Enabled tag is 1.* 

### *Automatic Operation on Equipment Restart*

If the equipment's power is cycled while the server PC keeps running, the Modbus Serial \_NoError tag will go to 0, then 1. This (since the bridging software is linking this \_NoError tag to the Simulator \_Enabled tag) will have the same effect as the procedure listed in "Writing the Value by Hand."